## **How to Print an Internal Transcript (Student)**

The **internal unofficial transcript** serves to provide information to students and advisors on a student's academic work at the university. If an Official or Unofficial transcript is needed, please contact the Registrar's Office.

- 1. Go to http://www.unc.edu/myu nc/
- 2. Click on the **ConnectCarolina Student Center** link.
- 3. Locate the **My Academic** link.

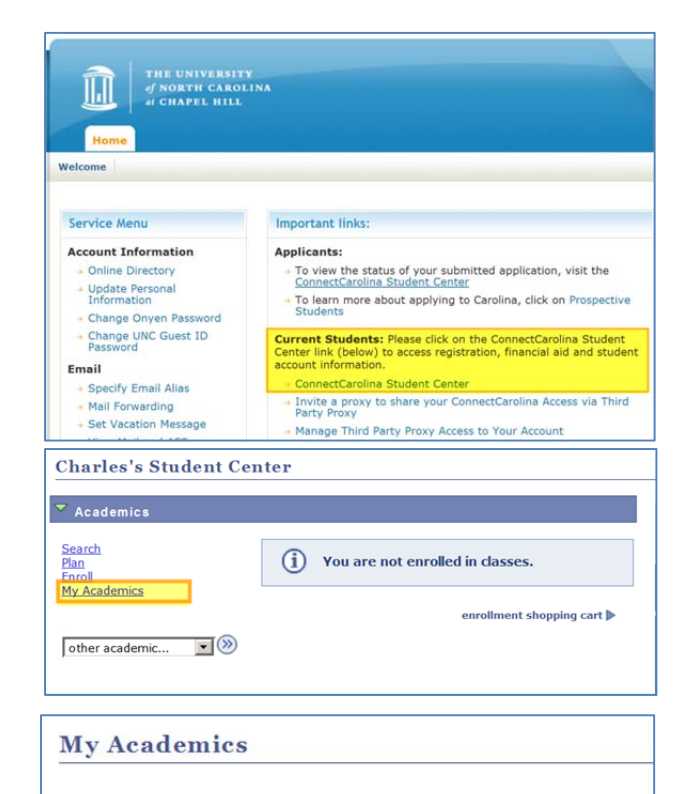

- 4. Click on the **View my internal transcript** link
- 5. The **Internal Unofficial Transcript** should now be displayed.

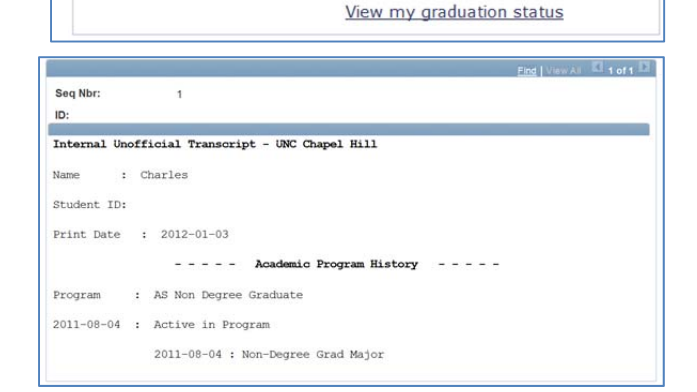

Graduation Apply for graduation

**Advisors** 

**Transcript** 

**Transfer Credit Course History**  View my advisors

View my transfer credit report

View my course history

View my internal transcript